You use the Resource Leveling dialog box, shown in Figure 4-16, to set the leveling parameters.

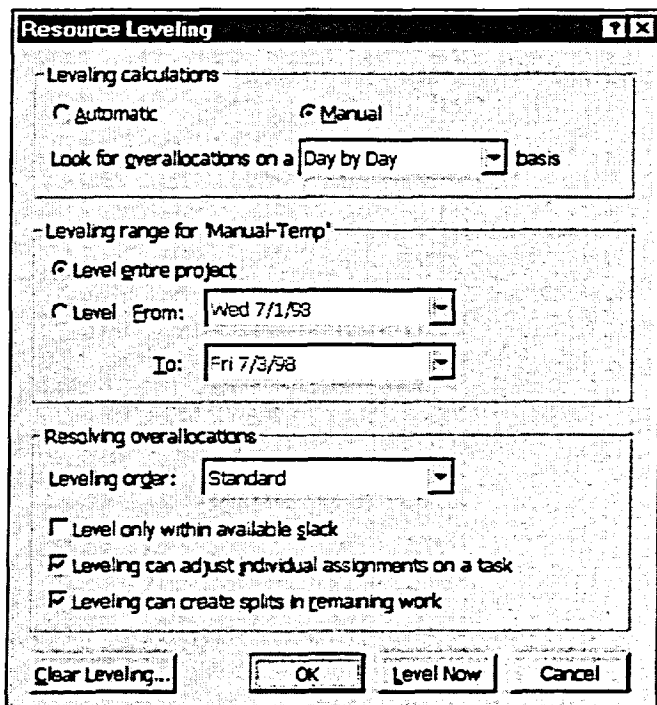

ALASAN ALASAN ALASAN

Figure 4-16: The Resource Leveling Dialog Box

Figure 4-17 shows how Microsoft Project spreads out the five tasks after leveling. All tasks occur without any conflict and it appears that there are dependencies between them. Leveling is not a substitute for setting task dependencies; however, Microsoft Project will adjust the tasks as needed. Leveling also assumes that the resource can work on the tasks in any order.

|      |                                     | Deration |        |  | <b>Jun 29, 98</b> |                |  |        |  |                   | Jul 6, 38       |                 |                  |  |    |  |
|------|-------------------------------------|----------|--------|--|-------------------|----------------|--|--------|--|-------------------|-----------------|-----------------|------------------|--|----|--|
|      | <b>Task Name</b><br>o               |          | s<br>S |  |                   |                |  |        |  | SISIMITIWI        |                 |                 | <b>TETSTSIMT</b> |  |    |  |
|      | Chapter 1                           | 2 days:  |        |  |                   | $-0.55 - 0.00$ |  | Writer |  |                   |                 |                 |                  |  |    |  |
| : 2. | Chapter 2                           | 3 days   |        |  |                   |                |  |        |  | <b>WARE AWAY</b>  | Writer          |                 |                  |  |    |  |
| -3.  | Chapter 3                           | 2 days:  |        |  |                   |                |  |        |  |                   | <b>Research</b> |                 | Writer           |  | ł. |  |
|      | <b>Snap Pictures</b>                | 3 days   |        |  |                   | .              |  |        |  | Designer          |                 |                 |                  |  |    |  |
| ్5≳  | Design Manual Cover                 | 2 days   |        |  |                   |                |  |        |  | <b>Property</b>   |                 | <b>Designer</b> |                  |  |    |  |
|      |                                     |          |        |  |                   |                |  |        |  |                   |                 |                 |                  |  |    |  |
|      |                                     |          |        |  |                   |                |  |        |  |                   |                 |                 |                  |  |    |  |
|      | AD DEDICATION DE L'ADAPTAT (DAT ) I |          |        |  | ್ನು ೫೦೯           |                |  |        |  | RUADA RUADA DA DA |                 |                 |                  |  |    |  |

Figure 4-17: The Simple Project after Leveling

Resource leveling is effective only when overallocations occur across tasks, and not within tasks. For example, if two painters were assigned to a task and you have only one unit (that is, the Max Units of the resource is 100) percent), then leveling will not resolve the overallocation.